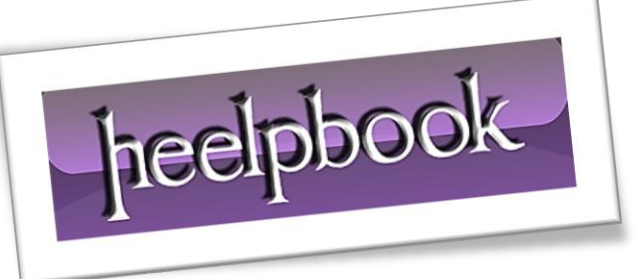

Ī

Article: [Configure the max limit for TCP connections](http://heelpbook.altervista.org/wp-admin/post.php?post=2728&action=edit) Date: 07/03/2012 Posted by: HeelpBook Staff Source: [Link](http://smallvoid.com/article/winnt-tcpip-max-limit.html) Permalink: [Link](http://heelpbook.altervista.org/2012/microsoft-windows-configure-the-max-limit-for-concurrent-tcp-connections/)

# **MICROSOFT WINDOWS – C[ONFIGURE](http://heelpbook.altervista.org/2012/microsoft-windows-configure-the-max-limit-for-concurrent-tcp-connections/) THE MAX LIMIT FOR CONCURRENT TCP [CONNECTIONS](http://heelpbook.altervista.org/2012/microsoft-windows-configure-the-max-limit-for-concurrent-tcp-connections/)**

To keep the **TCP/IP** stack from taking all resources on the computer, there are different parameters that control how many connections it can handle.

If running applications that are constantly opening and closing connections (**P2P**), or are providing a service which many tries to connect to at the same time (*Web-server like IIS*), then one can improve the performance of these applications by changing the restriction limits.

### **TcpNumConnections**

There is a parameter that limits the maximum number of connections that **TCP** may have open simultaneously.

```
[HKEY_LOCAL_MACHINE \System \CurrentControlSet \Services \Tcpip \Parameters]
TcpNumConnections = 0x00fffffe (Default = 16,777,214)
```
**Note:** a 16 Million connection limit sounds very promising, but there are other parameters, which keeps us from ever reaching this limit.

When a client makes a **connect()** call to make a connection to a server, then the client *invisible/implicit* bind the socket to a local dynamic (anonymous, ephemeral, short-lived) port number. The default range for dynamic ports in **Windows** is *1024 to 5000*, thus giving *3977* outbound concurrent connections for each IP Address.

It is possible to change the upper limit with this DWORD registry key:

```
[HKEY_LOCAL_MACHINE \System \CurrentControlSet \Services \Tcpip \Parameters]
MaxUserPort = 5000 (Default = 5000, Max = 65534)
```
**Note:** it is possible to reserve port numbers so they aren't used as dynamic ports in case one have a certain application that needs them. This is done by using the [ReservedPorts \(Q812873\)](http://support.microsoft.com/kb/Q812873) setting.

**Note:** *Vista* changes the default range from **1024-5000** to **49152-65535**, which can be controlled with the dynamicport setting using **netsh**. More Info [MS KB929851.](http://support.microsoft.com/kb/929851)

More Info: The Cable Guy - [Ephemeral, Reserved, and Blocked Port Behavior](http://www.microsoft.com/technet/community/columns/cableguy/cg1205.mspx)

More Info: [MS KB Q196271](http://support.microsoft.com/kb/Q196271)

More Info: MS KB [Q319502](http://support.microsoft.com/kb/Q319502)

More Info: [MS KB Q319504](http://support.microsoft.com/kb/Q319504)

More Info: [MS KB Q328476](http://support.microsoft.com/kb/Q328476) More Info: [MS KB Q836429](http://support.microsoft.com/kb/Q836429)

# **MaxFreeTcbs**

For each connection a **TCP Control Block** (*TCB* - *Data structure using 0.5 KB pagepool and 0.5 KB non-pagepool*) is maintained. The **TCBs** are pre-allocated and stored in a table, to avoid spending time on allocating/deallocating the **TCBs** every time connections are created/closed.

The **TCB Table** enables *reuse/caching* of **TCBs** and improves memory management, but the static size limits how many connections **TCP** can support simultaneously (**Active + TIME\_WAIT**).

Configure the size of the **TCB Table** with this **DWORD** registry key:

```
[HKEY_LOCAL_MACHINE \System \CurrentControlSet \Services \Tcpip \Parameters]
MaxFreeTcbs = 2000 (Default = RAM dependent, but usual Pro = 1000, Srv=2000)
```
### **MaxHashTableSize**

To make lookups in the **TCB** table faster a hash table has been made, which is optimized for finding a certain active connection. If the **hash table** is too small compared to the total amount of active connections, then extra **CPU** time is required to find a connection.

Configure the size of the hash table with this **DWORD** registry key (*Is allocated from pagepool memory*):

```
[HKEY_LOCAL_MACHINE \System \CurrentControlSet \services \Tcpip \Parameters]
MaxHashTableSize = 512 (Default = 512, Range = 64-65536)
```
**Note: Microsoft** recommends for a multiprocessor environment, that the value should not be higher than the maximum amount of concurrent connections (MaxFreeTcbs), also if multiprocessor then it might be interesting to look at the registry-key **NumTcbTablePartitions** (*Recommended value CPU-count multiplied by 4*).

More Info: [MS KB Q151418](http://support.microsoft.com/kb/Q151418)

More Info: [MS KB Q224585](http://support.microsoft.com/kb/Q224585)

# **TcpTimedWaitDelay**

If having allocated a **1000 TCBs** then it doesn't mean that one will be able to have a *1000 active connections*. Especially if the application is quickly opening and closing connections, because after a connection is "*closed*" it enters the state **TIME\_WAIT**, and will continue to occupy the port number for 4 minutes (**2\*Maximum Segment Live, MSL**) before it is actually removed.

This behavior is specified i[n RFC 793,](http://www.faqs.org/rfcs/rfc793.html) and prevents attempts to reconnect to the same party, before the old socket is recognized as closed at both sides.

It is possible to change how long a socket should be in **TIME\_WAIT** state before it can be re-used freely:

[HKEY\_LOCAL\_MACHINE \System \CurrentControlSet \services \Tcpip \Parameters] TcpTimedWaitDelay =  $120$  (Default =  $240$  secs, Range =  $30-300$ )

More Info: [MS KB Q137984](http://support.microsoft.com/kb/Q137984) More Info: [MS KB Q149532](http://support.microsoft.com/kb/Q149532) More Info: [MS KB Q832954](http://support.microsoft.com/kb/Q832954)

#### **MaxFreeTWTcb**

**Note:** with Win2k the reuse of sockets have been changed, so when reaching the limit of more than 1000 connections in **TIME-WAIT** state, then it starts to mark sockets that have been in **TIME\_WAIT** state for more than 60 secs as free.

It is possible to configure this limit:

```
[HKEY_LOCAL_MACHINE \System \CurrentControlSet \services \Tcpip \Parameters]
MaxFreeTWTcbs = 1000 (Default = 1000 sockets)
```
**Note:** with **Win2k3 SP1** the reuse of sockets have been changed, so when it has to *re-use sockets* in **TIME\_WAIT** state, then it checks whether the other party is different from the old socket.

Eliminating the need to fiddle with (*TcpTimedWaitDelay*) and (*MaxFreeTWTcbs*) any more.

#### **KeepAliveTime**

If using an application protocol that doesn't implement timeout checking, but relies on the **TCP/IP** timeout checking without specifying how often it should be done, then it is possible to get connections that "**never**" closes, if the remote host disconnects without closing the connection properly.

The **TCP/IP** timeout checking is by default done every *2 hour*, by sending a keep alive packet. It is possible to change how often **TCP/IP** should check the connections (*Affects all TCPIP connections*):

```
[HKEY_LOCAL_MACHINE \System \CurrentControlSet \services \Tcpip \Parameters]
KeepAliveTime = 1800000 (Default = 7,200,000 milisecs)
```
More Info: [MS KB Q140325](http://support.microsoft.com/kb/Q140325)

When data is *sent/received* the data is copied back and forth to **non-paged pool memory** for buffering. If there are many connections *receiving/sending* data, then it is possible to exhaust the non-paged pool memory.

The max size of the *non-paged pool buffer* allocated for each connection is controlled by **MaxBufferredReceiveBytes** or **TCP/IP Receive Window** depending on which is smallest.

More Info: [MS KB Q296265](http://support.microsoft.com/kb/Q296265)

**Note:** if using the **Professional/Home** edition of **Windows** then it is very likely that it is crippled (By **Microsoft**) *not to handle many concurrent TCP connections*.

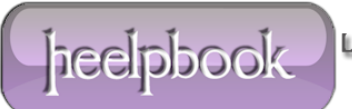

Ex. **Microsoft** have officially stated that the backlog limit is **5** (**200 when Server**), so the **Professional** edition is not able to **accept()** more than *5 new connections concurrently*.

More Info: [MS KB Q127144](http://support.microsoft.com/kb/Q127144)

**Note:** even if having optimized Windows to handle many concurrent connections, then connections might still be refused when reaching a certain limit, in case a **NAT-Router/Firewall** is placed infront of it, which is unable to handle so many concurrent connections.

#### **EnableConnectionRateLimiting**

**Note:** if having activated [SYN-Attack-Protection](http://support.microsoft.com/kb/Q324270) (Enabled by default in **Win2k3 SP1**) or installed **WinXP SP2**, a limit is introduced on how many connection attempts (*half-open*) one can make simultaneously (*XP SP2 & Vista = 10; Vista SP2 = no limit*).

This will keep worms like blaster and sasser from spreading too fast, but it will also limit other applications that creates many new connections simultaneously (Like **P2P**).

*EventID 4226: TCP/IP has reached the security limit imposed on the number of concurrent TCP connect attempts*

More Info: [www.LvlLord.de](http://www.lvllord.de/)

**Windows Vista SP2** removes the limit again, but it can be enabled with the following **DWORD** registry setting:

[HKEY\_LOCAL\_MACHINE \SYSTEM \CurrentControlSet \Services \Tcpip \Parameters] EnableConnectionRateLimiting = 1

More Info: [MS KB 969710](http://support.microsoft.com/kb/969710)

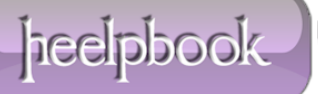